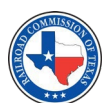

**OVERVIEW**

# **FORM C-LTR SUBMITTAL GUIDELINES**

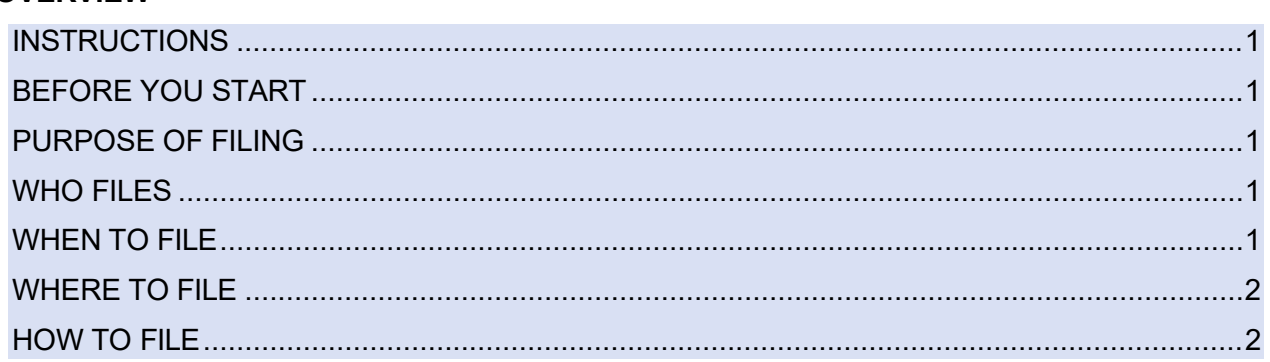

# <span id="page-0-0"></span>**INSTRUCTIONS**

When submitting Form C-LTR POPS Cover Letter, there are specific requirements that need to be met. This document outlines these requirements and serves as a guide to submitting Form C-LTR POPS Cover Letter. These requirements come from Railroad Commission of Texas (Commission, RRC) Rule 16 Texas Administrative Code (TAC) §8 and 49 Code of Federal Regulations (CFR) §192- 195. To read the [TAC](https://texreg.sos.state.tx.us/public/readtac%24ext.ViewTAC?tac_view=4&ti=16&pt=1&ch=8) rules, visit the Texas Secretary of State's website and navigate to 16 TAC §8. To read the CFR rules, visit the Government Publishing Office's website and navigate to [49](https://www.ecfr.gov/current/title-49/subtitle-B/chapter-I/subchapter-D) [CFR](https://www.ecfr.gov/current/title-49/subtitle-B/chapter-I/subchapter-D)  [§192-195.](https://www.ecfr.gov/current/title-49/subtitle-B/chapter-I/subchapter-D)

# <span id="page-0-1"></span>**BEFORE YOU START**

- Review and understand 16 [TAC](https://texreg.sos.state.tx.us/public/readtac%24ext.ViewTAC?tac_view=5&ti=16&pt=1&ch=8&sch=A&rl=Y) §8.
- Review and understand 49 CFR [§192-195.](https://www.ecfr.gov/current/title-49/subtitle-B/chapter-I/subchapter-D)
- Review and understand Permitting and Mapping Help [Documentation.](https://www.rrc.texas.gov/pipeline-safety/permitting-and-mapping/)
- Identify whether you will be completing the form using Adobe [Acrobat](https://get.adobe.com/reader/) Reader or your computer browser [\(Google Chrome](https://www.google.com/chrome/) is preferred).

## <span id="page-0-2"></span>**PURPOSE OF FILING**

The Form C-LTR POPS Cover Letter is used by Operators to provide more detail to the Commission about a permit application through the Pipeline Online Permitting System (POPS). Previously, the Commission allowed Operators to submit cover letters on their own company letterhead. The Form C-LTR POPS Cover Letter has replaced this method of submitting cover letters and standardized this process.

## <span id="page-0-3"></span>**WHO FILES**

Any Operator that needs to submit a permit application.

## <span id="page-0-4"></span>**WHEN TO FILE**

Operators must attach the Form C-LTR POPS Cover Letter as a PDF with every permit application submitted in POPS.

## **WHERE TO FILE**

Operators must attach the Form C-LTR POPS Cover Letter as a PDF with every permit [application](https://www.rrc.texas.gov/media/myxib4ls/pops-user-guide.pdf) in POPS. For help submitting permit [applications](https://www.rrc.texas.gov/media/myxib4ls/pops-user-guide.pdf) in POPS, refer to the POPS User Guide.

## <span id="page-0-5"></span>**HOW TO FILE**

Fill out each section one at a time.

# **OPERATOR INFORMATION**

Fill out the **OPERATOR INFORMATION** section to the best of your ability.

NOTE: The P-5 Number and T-4 Permit Number fields have character limits to ensure that accurate information is provided.

<span id="page-1-0"></span>**NOTE:** If you make a mistake while filling out the form and need to clear it, you can close and reopen the form or refresh your computer browser, depending on how you're filling out the form.

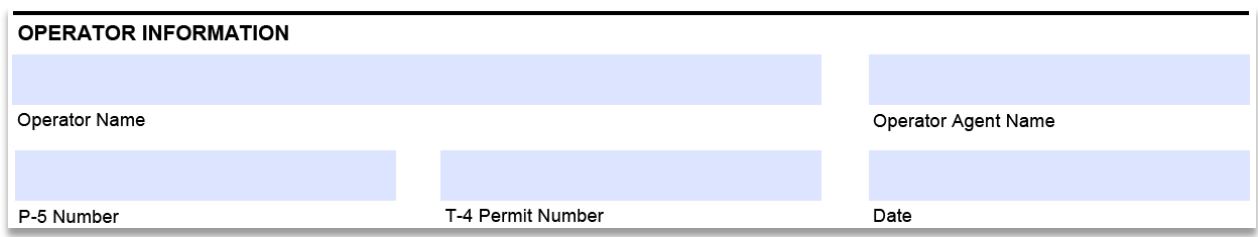

This section is required.

Once finished, continue to the next section.

## **APPLICATION TYPE**

Identify whether this Form C-LTR POPS Cover Letter is being filed for a Renewal, New Permit, Inactivate, Amendment, or Transfer, and specify whether eminent domain has ever been declared for any pipelines under the permit being filed for. This section is required.

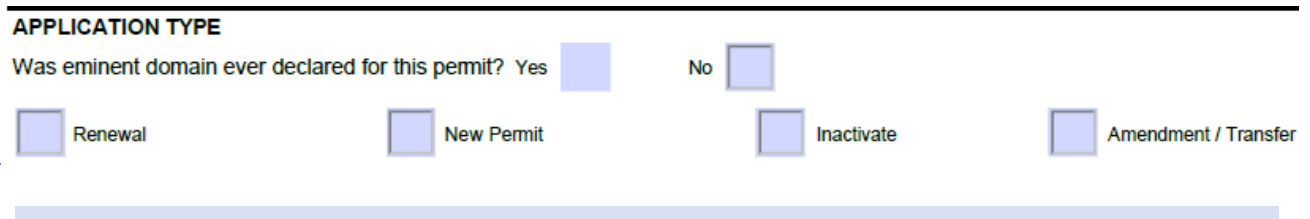

NOTE: When you select an option for the **APPLICATION TYPE**, the form will show and hide subsequent sections to ensure that you are filling it out correctly.

Once you have identified the **APPLICATION TYPE**, continue to the corresponding section. You should only be filling out one of the four remaining sections of the form.

## **RENEWAL**

The **RENEWAL** section should *only* be filled out if the **APPLICATION TYPE** is Renewal.

## **RENEWAL**

Only fill out this section of the form if the application being filed is for a Renewal. Renewal applications are used to complete an annual pipeline permit renewal. They cannot be used to report changes.

**Total Active Renewal Permit Mileage** 

Fill out this section to the best of your ability. The Total Active Mileage Being Renewed should include all active mileage being renewed for the permit.

### **NEW PERMIT**

## The **NEW PERMIT** section should *only* be filled out if the **APPLICATION TYPE** is New Permit.

#### **NEW PERMIT**

Only fill out this section of the form if the application being filed is for a New Permit. New Permit applications are used to create a new gas or liquid permit.

Is this New Permit application associated with a transfer?

Yes (fill out Form T-4B and attach in POPS)

**Total Active New Permit Mileage** 

**No** 

Fill out this section to the best of your ability. The Total Active New Permit Mileage should include all active mileage under the new permit.

If the new permit is associated with a transfer, you must fill out [Form T-4B](https://rrc.texas.gov/media/5sanreii/t-4b.pdf) and attach it in POPS when submitting the permit application.

#### **INACTIVATE**

The **INACTIVATE** section should *only* be filled out if the **APPLICATION TYPE** is Inactivate.

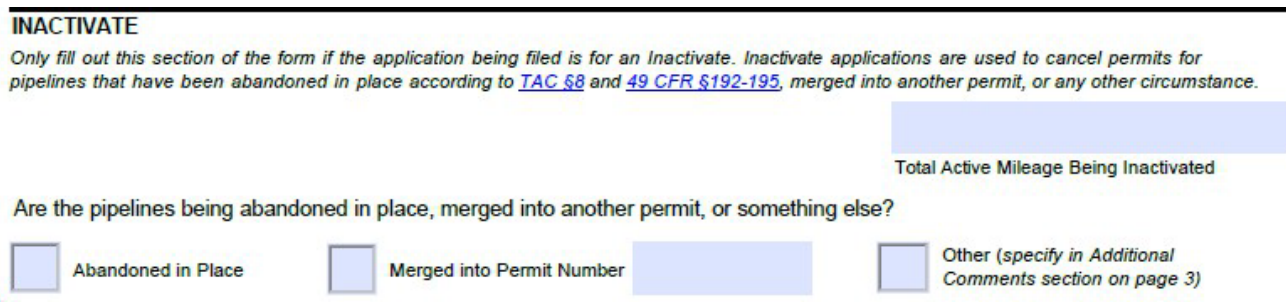

Pipelines may only be abandoned in place if they have no intention for future use. If a line is merely idle, it cannot be abandoned via an Inactivate permit application.

If you are merging all pipelines on one or more permits into another permit, you must Inactivate the divesting permit(s). List the acquiring permit number in the subsequent field.

You should only use the Other (specify) option if you have obtained approval from the Commission regarding this Inactivate permit application.

Use the **ADDITIONAL INFORMATION** section on page 3 to specify the reason for this Inactivate permit application.

#### **AMENDMENT / TRANSFER**

The **AMENDMENT / TRANSFER** section should *only* be filled out if the **APPLICATION TYPE** is Amendment or Transfer.

#### **AMENDMENT / TRANSFER**

Only fill out this section of the form if the application being filed is for an Amendment or Transfer. Amendment and Transfer applications are used to report changes to an existing permit. Indicate all changes that are being made along with the mileage being changed for this permit application. If you are reporting a Transfer (Divesting or Acquiring), make sure to also fill out Form T-4B. The two-letter codes correspond with

The list of amendment changes (T4\_AMD codes) starts on Page 2 of the form.

Make selections on the next page...

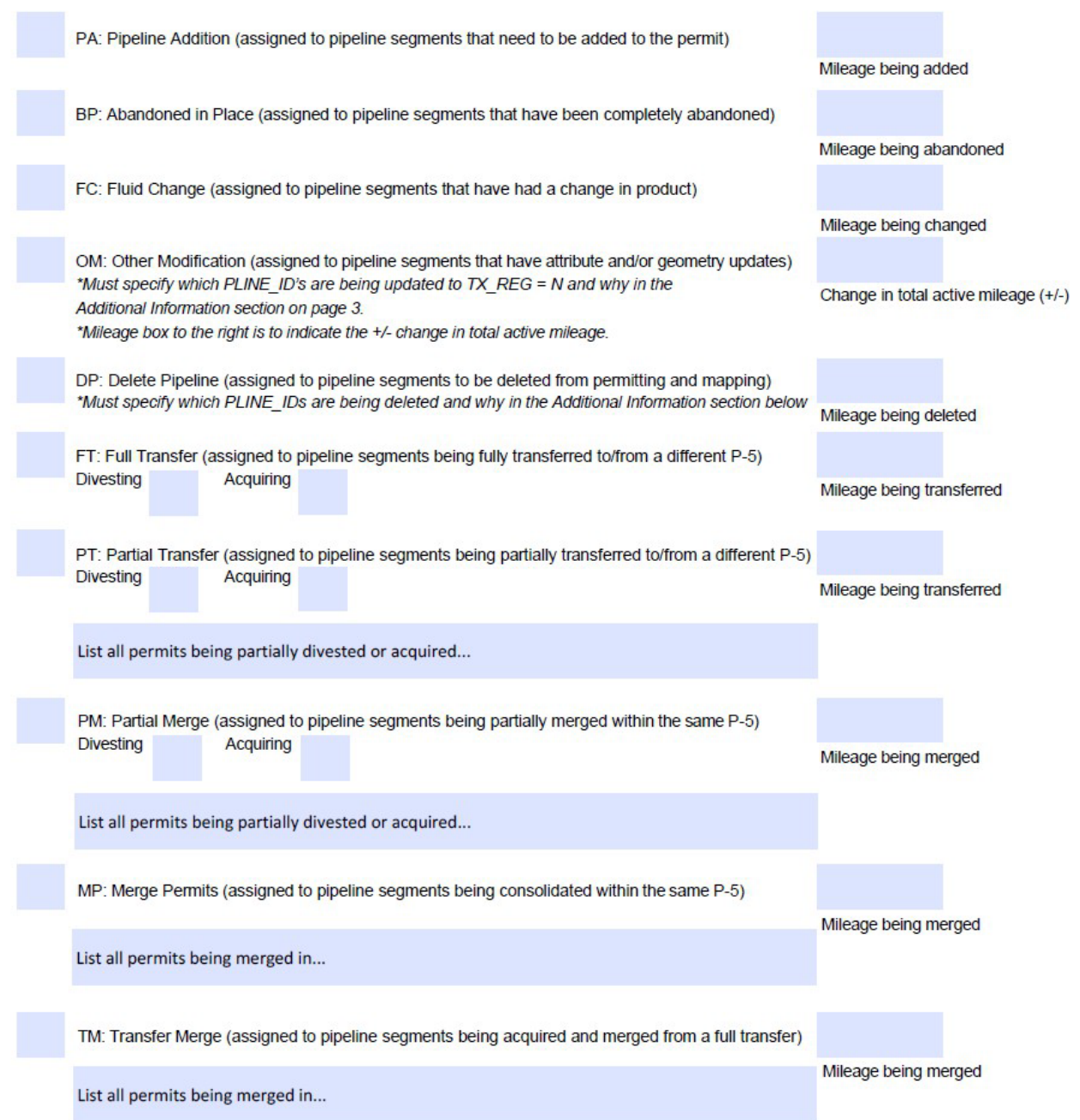

Multiple amendment changes can be reported on one Amendment application, but Partial Divesting Transfer and Acquire Transfer Merge applications are limited to only PT and NC, and TM and NC, respectively. If a Partial Divesting Transfer application reports more codes than just PT and NC, or if an Acquire Transfer Merge application reports more codes than just TM and NC, it will result in a rejection from the Commission.

- PA: Pipeline Addition is used to report new pipeline additions to an existing permit. Can only be used to report a positive Mileage Change.
- BP: Abandoned in Place is used to report pipelines that have been abandoned in place according to TAC §8 and 49 CFR §192-195. Can only be used to report a negative Mileage Change.
- FC: Fluid Change is used to report a change in a pipeline's product, such as a change from crude oil to carbon dioxide.
- OM: Other Modification is used to report any other changes that are not covered in the rest of the T4\_AMD codes, such as updates to existing attribute values, or updates to the permit classification. Can be used to report either a positive or negative Mileage Change, or no Mileage Change if the amendment change is for informational purposes only. If the amendment is for OM: Other Modification, you must specify what this Other Modification is in the Additional Information section on page 3. Common OM: Other Modification reasons include diameter changes, pipeline system name changes, and slight changes to pipeline geometry or location.
- DP: Delete Pipeline is used to remove a pipeline from an existing permit. Can only be used to report a negative Mileage Change. If the amendment is for DP: Delete Pipeline, you must specify why the line is being removed from the permitting and mapping in the Additional Information section on page 3.
- FT: Full Transfer is not a T4\_AMD code and therefore does not require a shapefile. It is used to report the transfer of an entire pipeline permit to or from a different Operator. Can be used to report either an acquisition or a divestiture and can be used to report either a positive or negative Mileage Change. Requires Form T-4B.
- PT: Partial Transfer is used to report the transfer of part of a pipeline system to or from a different Operator. Can be used to report either an acquisition or a divestiture and can be used to report either a positive or negative Mileage Change. Requires [Form T-4B.](https://www.rrc.texas.gov/media/uk5nsvq3/t4b-2015-auto-fill.pdf) If this PT: Partial Transfer is reporting the acquisition of permits, list all the divesting permits. If this PT: Partial Transfer is reporting the divestiture of permits, list all the acquiring permits.
- PM: Partial Merge is used to report the transfer of part of a pipeline system within your company. Can be used to report either a positive or negative Mileage Change. If this PM: Partial Merge is reporting the acquisition of permits, list all the divesting permits. If this PM: Partial Merge is reporting the divestiture of permits, list all the acquiring permits.
- MP: Merge Permits is used to report the consolidation of multiple permits within your company. You must also file an Inactivate permit application for all consolidated permits. Can only be used to report a positive Mileage Change. If the amendment is for MP: Merge Permits, list all the permit numbers that are being merged in this permit application.
- TM: Transfer Merge is used to report the acquisition of one or more full permits from a divesting Operator. The acquired permit(s) will be merged into one of your existing permits. Can only be used to report a positive Mileage Change. Requires [Form T-4B.](https://www.rrc.texas.gov/media/uk5nsvq3/t4b-2015-auto-fill.pdf)

**For all Amendment / Transfer applications**, input the **Total Active Mileage Before Amendment Changes**. This should be the total active permit mileage excluding the identified amendment changes in Form C-LTR POPS Cover Letter. Once you have input all the amendment changes for this permit application, add them to the permit's Total Active Mileage Before Amendment Changes to calculate the **Total Active Mileage After Amendment Changes**.

**Total Active Mileage Before Amendment Changes** 

**Total Active Mileage After Amendment Changes** 

## **ADDITIONAL INFORMATION**

You may use the **ADDITIONAL INFORMATION** section to notify the Commission of anything that was not covered in the rest of the form.

(*image shown on next page*)

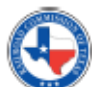

RAILROAD COMMISSION OF TEXAS<br>OVERSIGHT AND SAFETY DIVISION<br>PIPELINE SAFETY DEPARTMENT

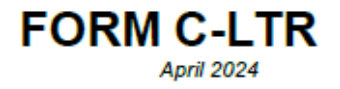

### **ADDITIONAL INFORMATION**

Provide any other information that relates to the permit application...

Page 3